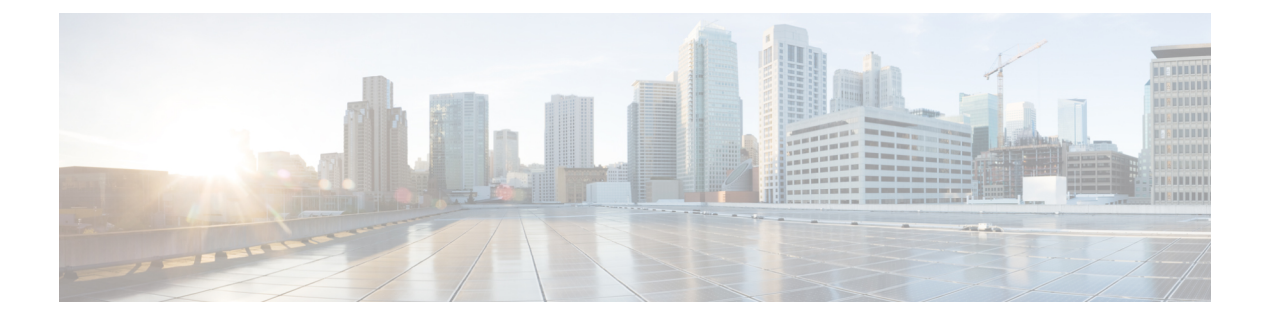

# **MVPNv6** の設定

- MVPNv6 の前提条件 (1 ページ)
- MVPNv6 についての制限事項 (1 ページ)
- MVPNv6 について (1 ページ)
- MVPNv6 の設定方法 (2 ページ)
- MVPNv6 の設定例 (6 ページ)
- MVPNv6 の機能履歴 (7 ページ)

### **MVPNv6** の前提条件

- マルチキャストトラフィックを送受信するすべてのデバイスでは、BGPを設定して稼働さ せる必要があります。
- ネットワークでマルチキャスト配信ツリー(MDT)を使用できるようにするには、BGP 拡張コミュニティを有効にする必要があります。BGP 拡張コミュニティを有効にするに は、**neighbor send-community both** または **neighbor send-community extended** コマンドを 使用します。
- MVPNv6 に使用する VPN ルーティングおよび転送(MVRF)インスタンスは、PE デバイ スで設定する必要があります。

## **MVPNv6** についての制限事項

• ポイントツーポイント GRE トンネルは、MVPNv6 向け VRF の出力インターフェイスとし てサポートされていません。

# **MVPNv6** について

サービスプロバイダーが複数の分散したサイトを持つカスタマーにレイヤ 3 マルチキャスト サービスを提供する場合は、サービス プロバイダー ネットワーク経由でマルチキャストトラ

フィックを伝送するセキュアかつスケーラブルなメカニズムが必要です。IPv4マルチキャスト VPN(MVPN)は、共有サービスプロバイダーのバックボーンを通して、このような IPv4 マ ルチキャストトラフィック向けサービスを提供します。

IPv6 マルチキャスト バーチャル プライベート ネットワーク (MVPNv6) は、IPv6 トラフィッ ク向けに同様のサービスを提供し、サービスプロバイダーが既存の IPv4 バックボーンを使用 してカスタマーにマルチキャスト対応のプライベート IPv6 ネットワークを提供できるように します。IPv4 と IPv6 の VPN トラフィックは、同じトンネル上で同時に伝送されます。

### **MVPNv6** の設定方法

### マルチキャスト ルーティングの設定

MVPNv6 で使用するマルチキャスト VPN ルーティングおよび転送(MVRF)インスタンスの IPv4 および IPv6 マルチキャストルーティングを有効にするには、次の手順を実行します。

#### 手順の概要

- **1. enable**
- **2. configure terminal**
- **3. ip routing**
- **4. ip routing vrf** *vrf-name*
- **5. ipv6 routing**
- **6. ipv6 routing vrf** *vrf-name*
- **7. exit**

#### 手順の詳細

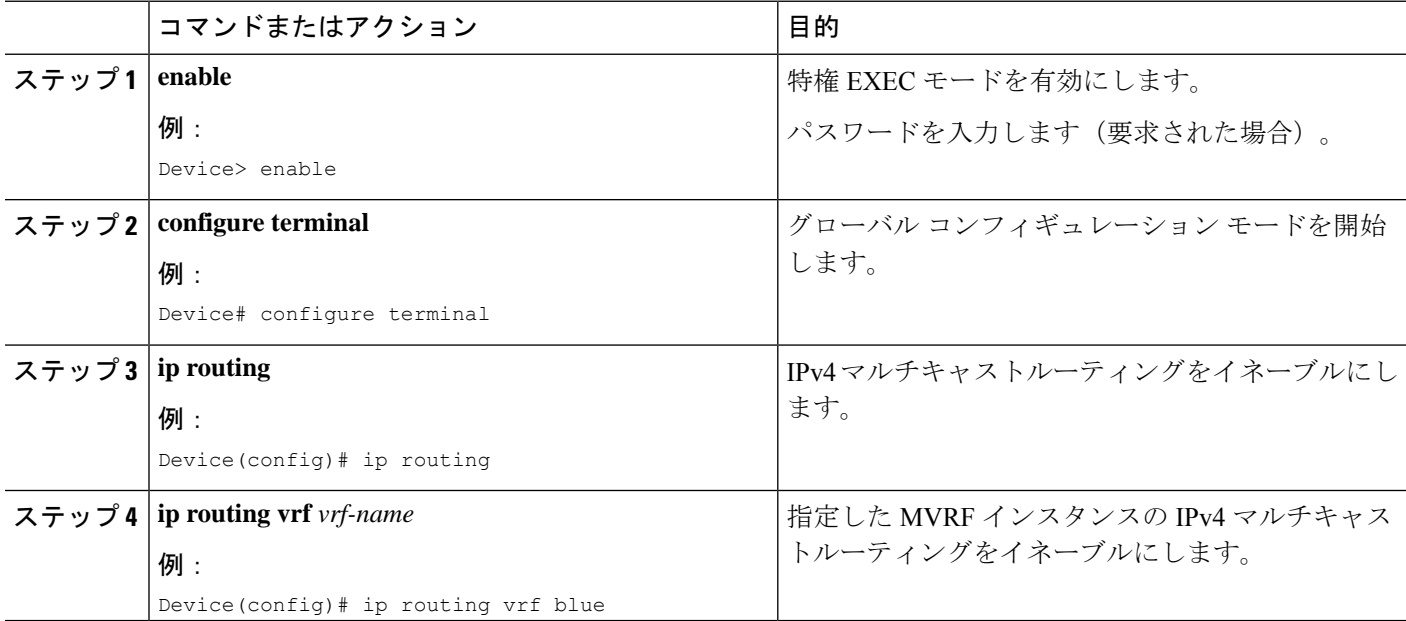

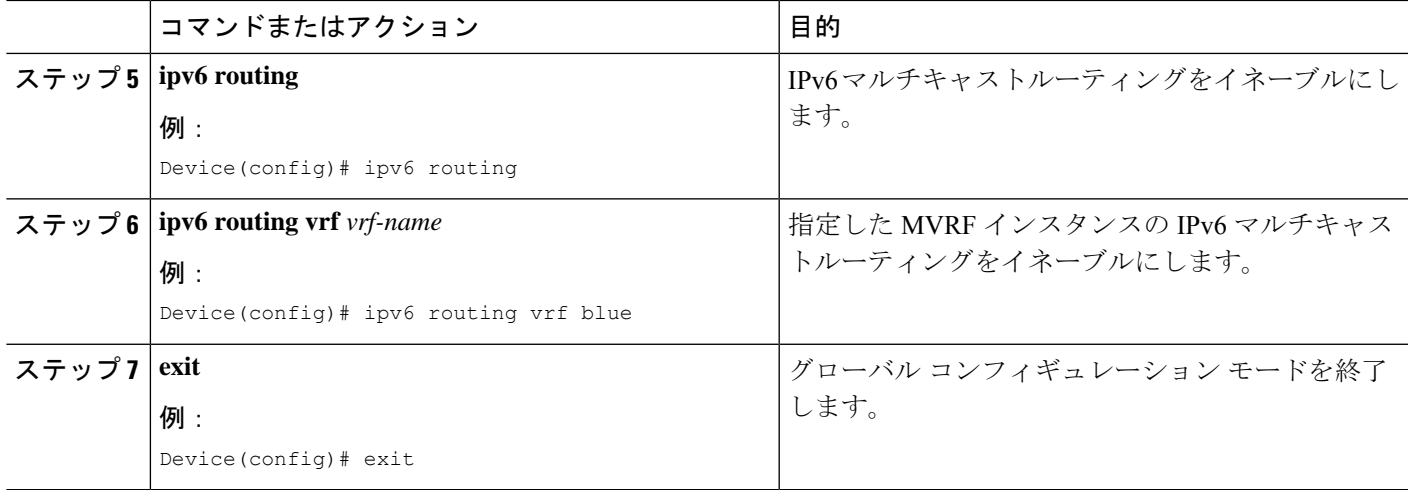

### **PE** デバイスでの **MVRF** の設定

#### 手順の概要

- **1. enable**
- **2. configure terminal**
- **3. interface** *type number*
- **4. vrf forwarding** *vrf-name*
- **5. ip address** *ip-address mask*
- **6. ip pim sparse-mode**
- **7. delay** *tens-of-seconds*
- **8. ipv6 address** *ipv6-address* **link-local**
- **9. ipv6 address** *ipv6-address-prefix*
- **10. ipv6 pim**
- **11. exit**
- **12. ip pim rp-address** *ip-address*
- **13. ip pim vrf** *vrf-name* **rp-address** *address*
- **14. ipv6 pim vrf** *vrf-name* **rp-address** *ipv6-address*
- **15. exit**

#### 手順の詳細

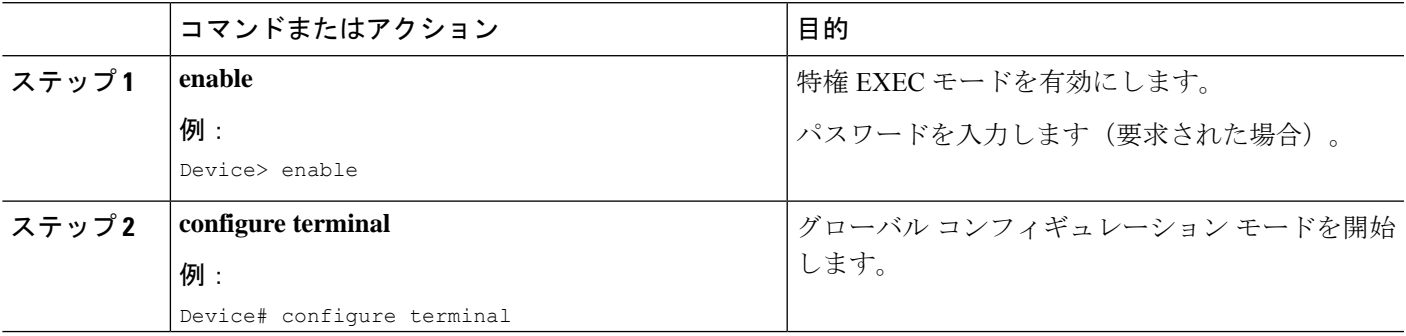

 $\overline{\phantom{a}}$ 

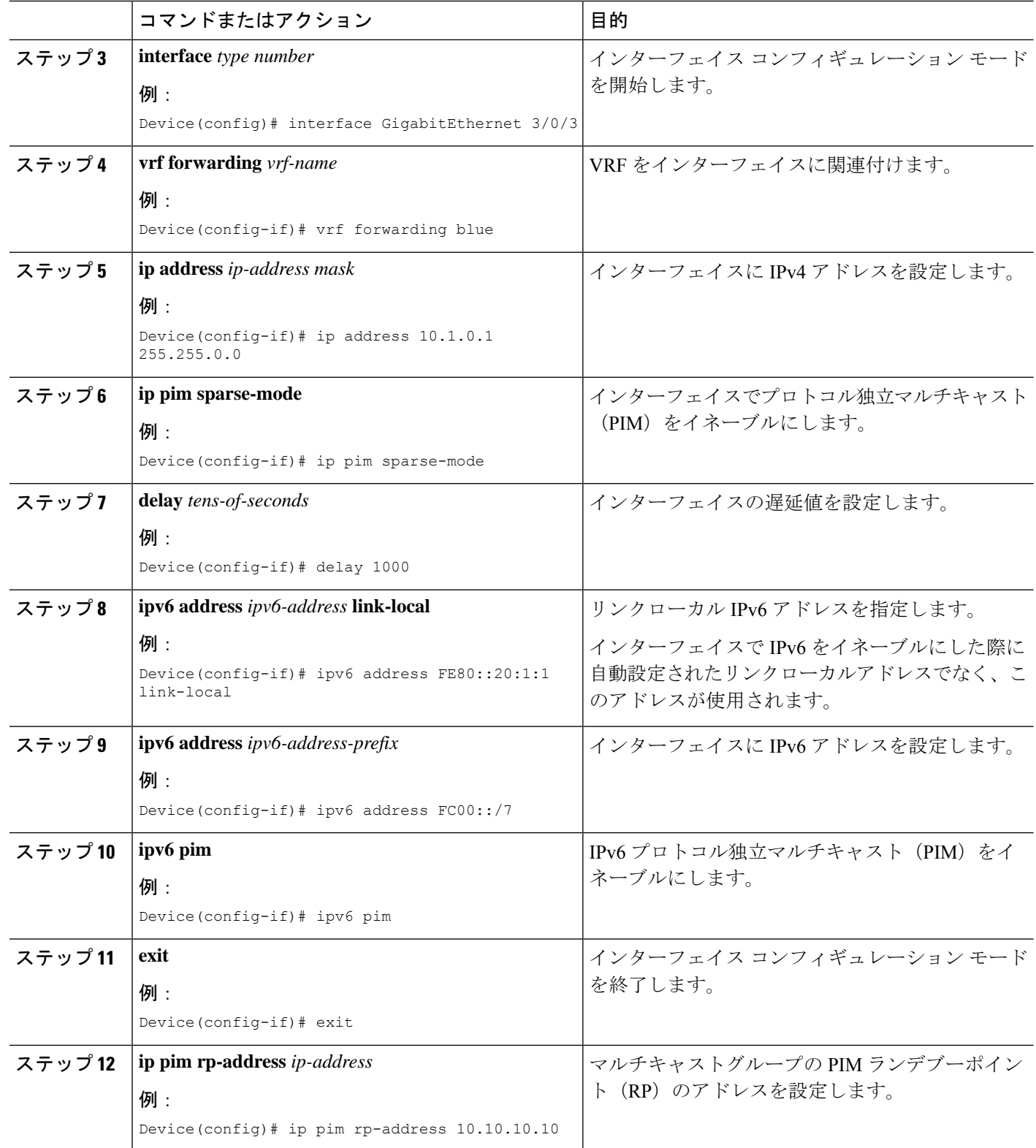

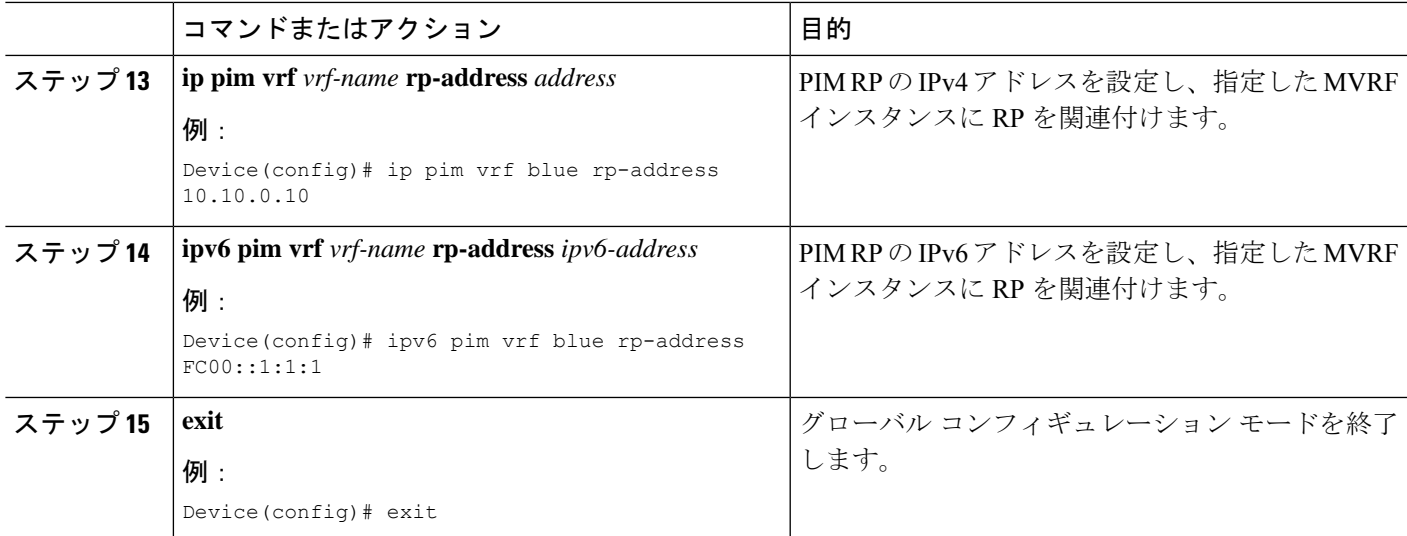

### **PE** デバイスと **CE** デバイス間でのルーティング プロトコルの設定

#### 始める前に

PEデバイスとCEデバイスでは、同じルーティングプロトコルを使用するように設定する必要 があります。

#### 手順の概要

- **1. enable**
- **2. configure terminal**
- **3. router bgp** *as-number*
- **4. address-family ipv6 vrf** *vrf-name*
- **5. redistribute connected**
- **6. redistribute eigrp** *as-number*
- **7. redistribute static**
- **8. end**

#### 手順の詳細

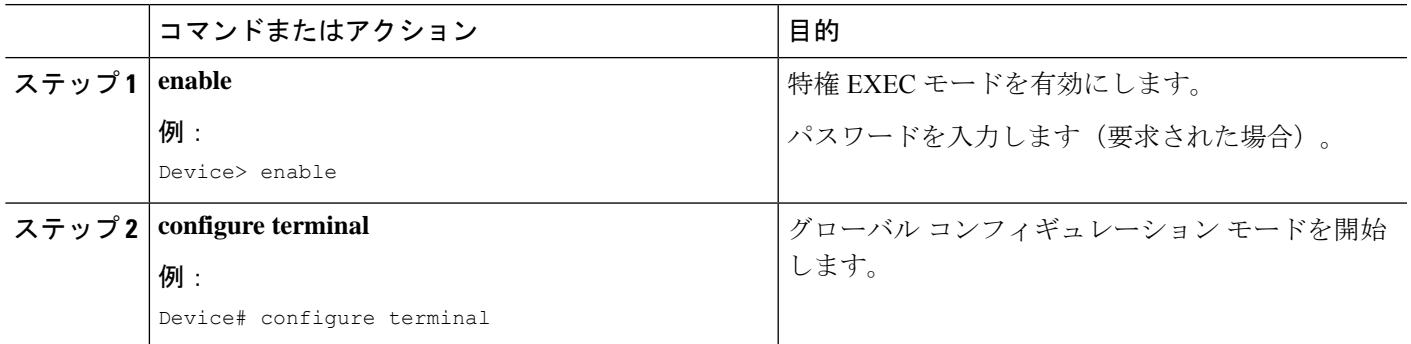

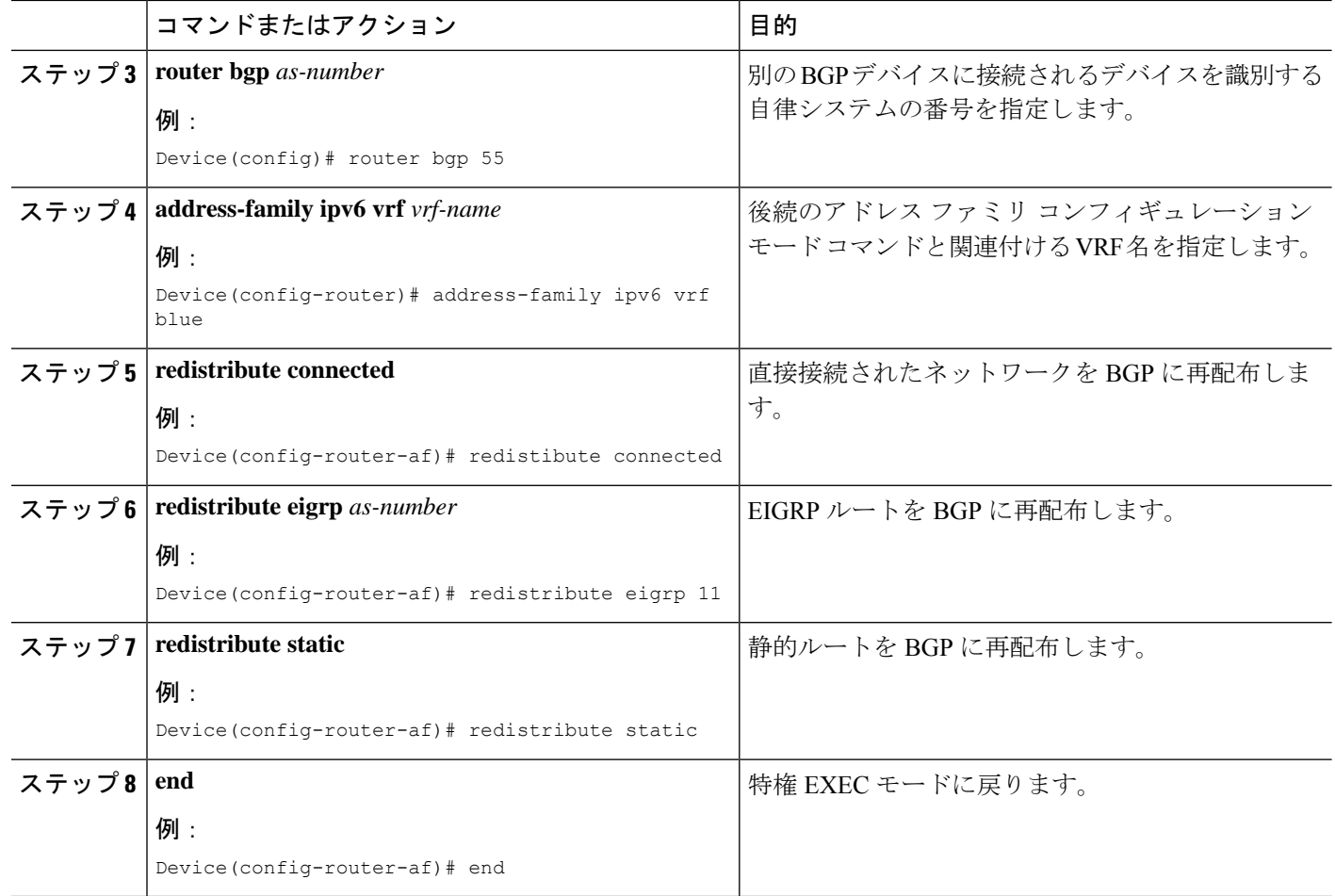

# **MVPNv6** の設定例

MVPNv6 の設定例を以下に示します。

```
mls ipv6 vrf
!
vrf definition blue
rd 55:1111
route-target export 55:1111
route-target import 55:1111
 !
address-family ipv4
 mdt default 232.1.1.1
exit-address-family
 !
address-family ipv6
 mdt default 232.1.1.1
exit-address-family
!
ip multicast-routing
ip multicast-routing vrf blue
```

```
!
!
ipv6 unicast-routing
ipv6 multicast-routing
ipv6 multicast-routing vrf blue
!
interface GigabitEthernet3/0/3
vrf forwarding blue
ip address 10.1.0.1 255.255.255.0
no ip redirects
no ip proxy-arp
ip pim sparse-dense-mode
delay 100
ipv6 address FE80::20:1:1 link-local
ipv6 address FC00::/7
no mls qos trust
!
router bgp 55
address-family ipv6 vrf blue
 redistribute connected
 redistribute eigrp 11
 redistribute static
exit-address-family
!
ip pim vrf blue rp-address 10.10.0.10
!
ipv6 pim vrf blue rp-address FC00::1:1:1
!
!
```
### **MVPNv6** の機能履歴

次の表に、このモジュールで説明する機能のリリースおよび関連情報を示します。

これらの機能は、特に明記されていない限り、導入されたリリース以降のすべてのリリースで 使用できます。

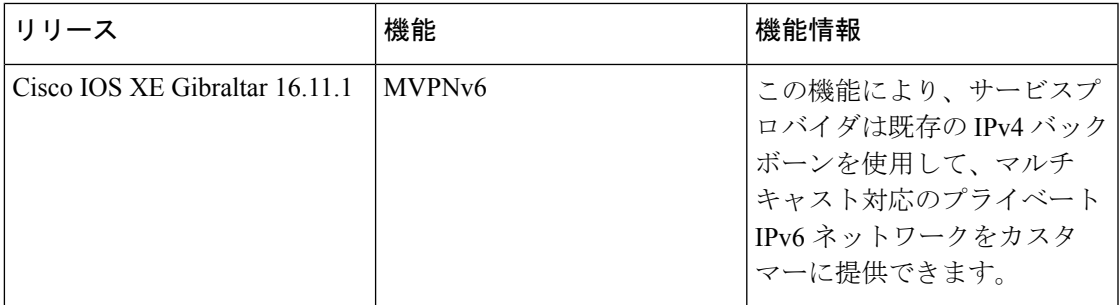

CiscoFeature Navigatorを使用すると、プラットフォームおよびソフトウェアイメージのサポー ト情報を検索できます。Cisco Feature Navigator には、<http://www.cisco.com/go/cfn> [英語] からア クセスします。

I

ı

翻訳について

このドキュメントは、米国シスコ発行ドキュメントの参考和訳です。リンク情報につきましては 、日本語版掲載時点で、英語版にアップデートがあり、リンク先のページが移動/変更されている 場合がありますことをご了承ください。あくまでも参考和訳となりますので、正式な内容につい ては米国サイトのドキュメントを参照ください。